## **Инструкция по регистрации и работе в личным кабинетом**

**1. Для работы в личном кабинете необходимо пройти регистрацию. Для этого перейдите по ссылке Регистрация [http://лк.мапэ](http://лк.мапэ.рф/register/).рф/register/**

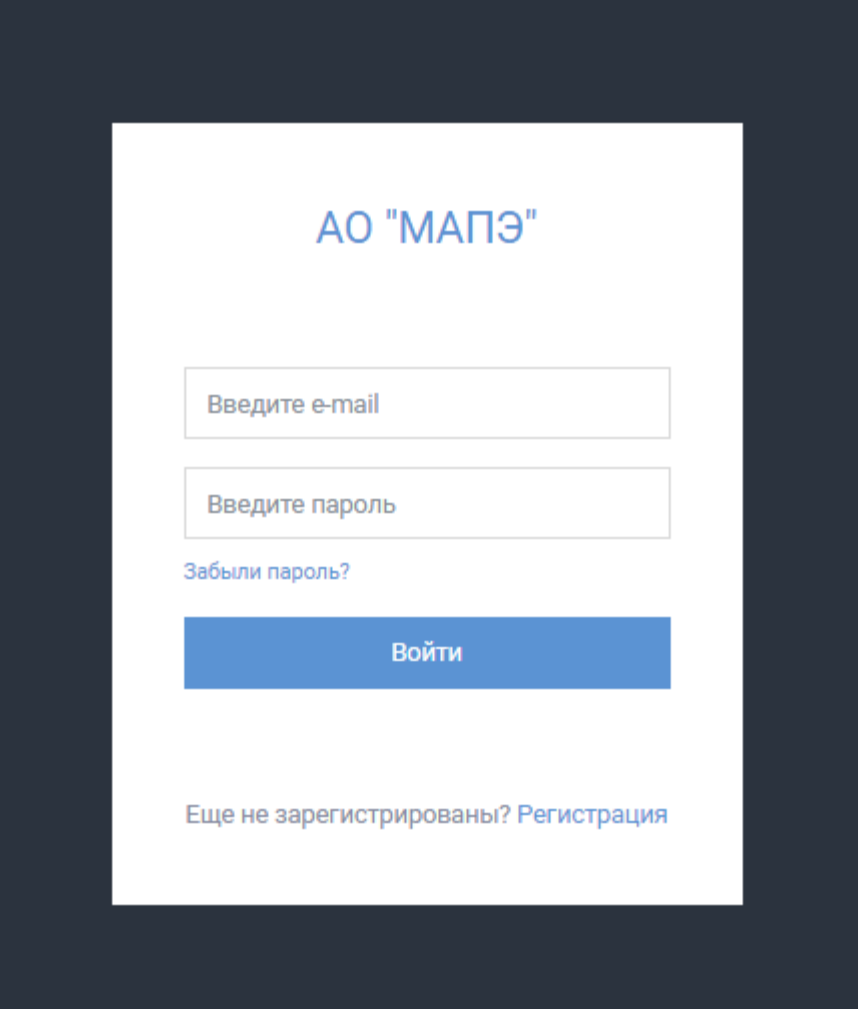

**2. Внесите все необходимые регистрационные данные. Нажмите кнопку зарегистрироваться.**

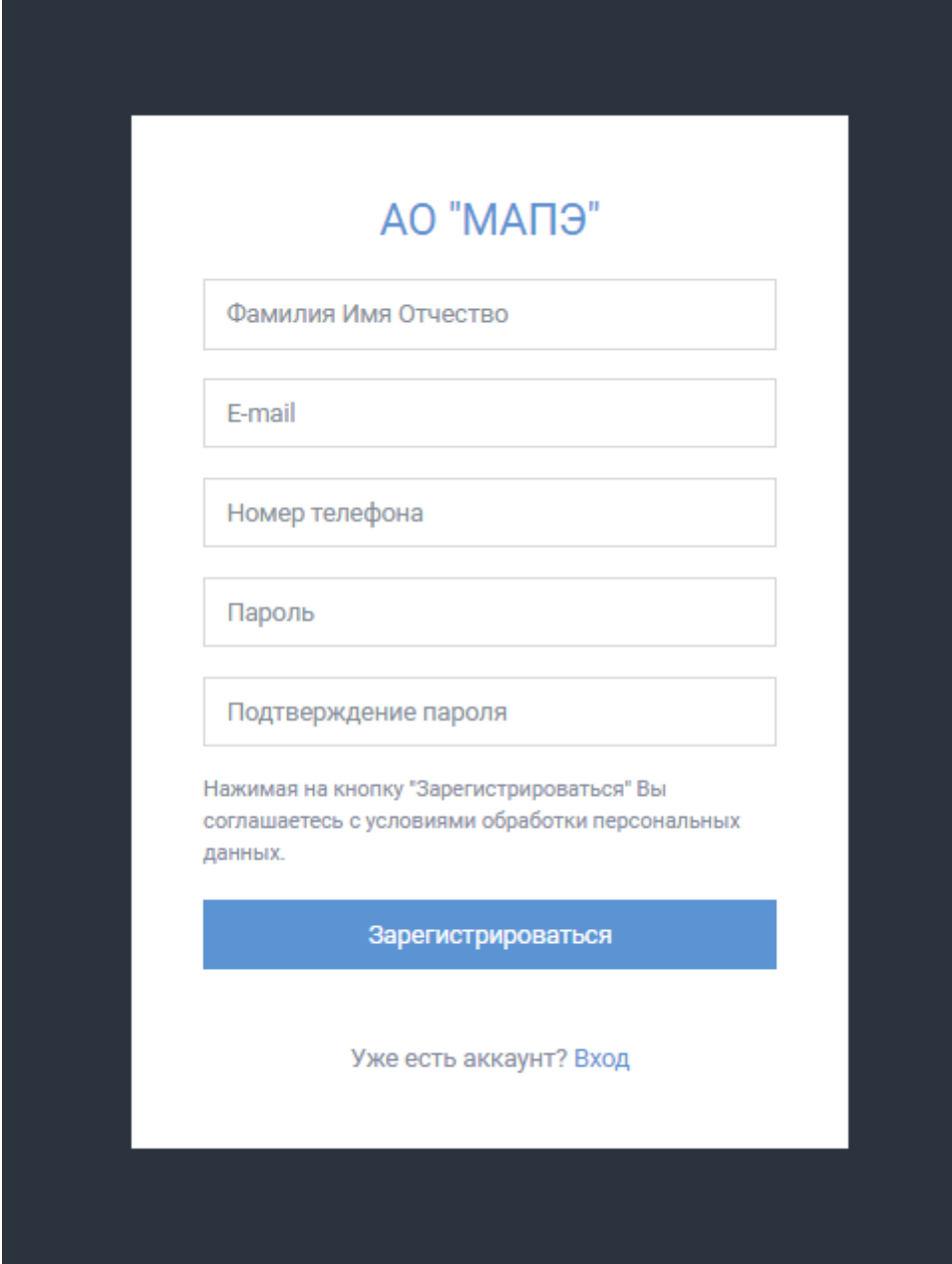

## **3. После успешной регистрации вы сможете пройти пройти авторизацию на странице входа.**

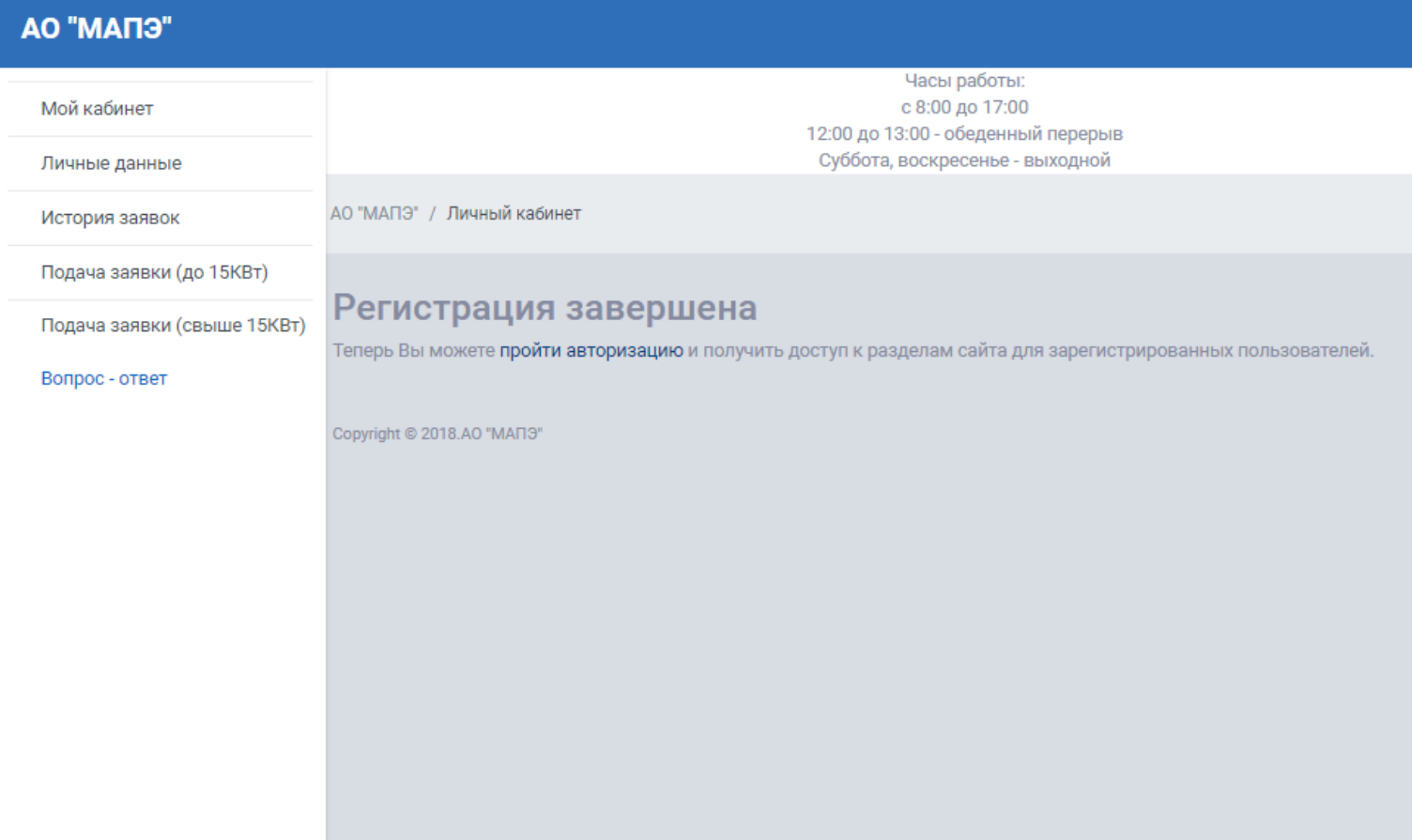

**4. На странице входа ввести e-mail и пароль. Нажать кнопку вход.**

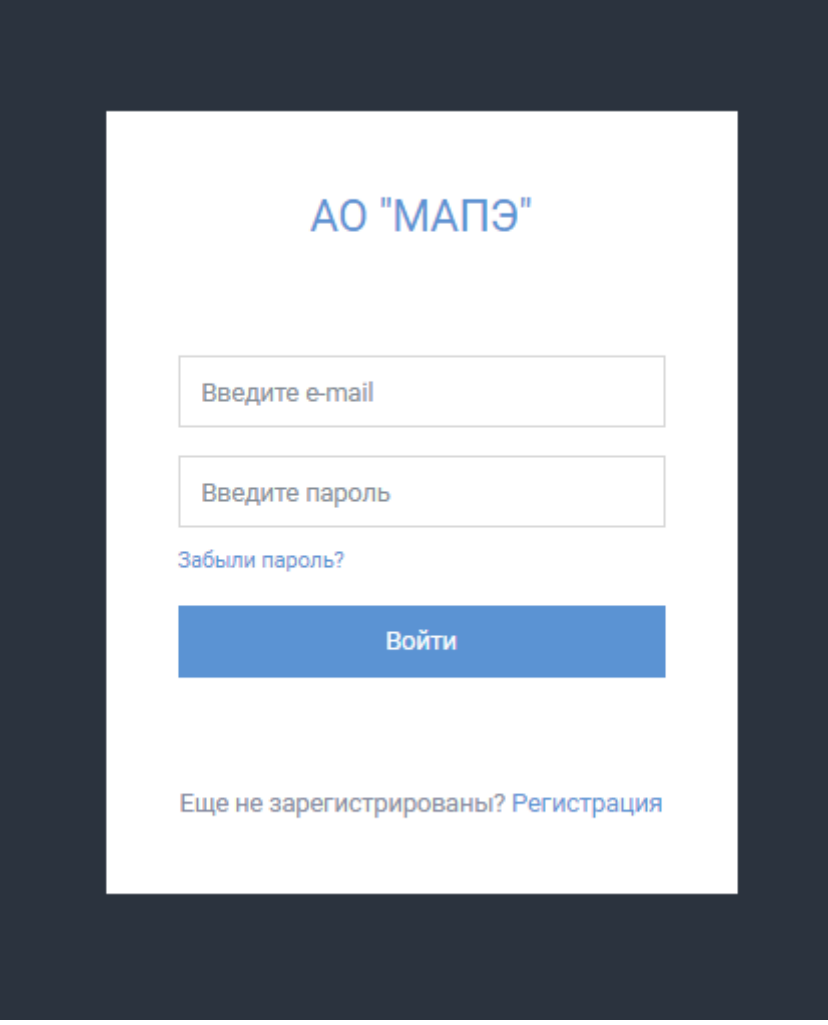

## **5. Для завершения регистрации перейдите на страницу Личные данные заполните все поля.**

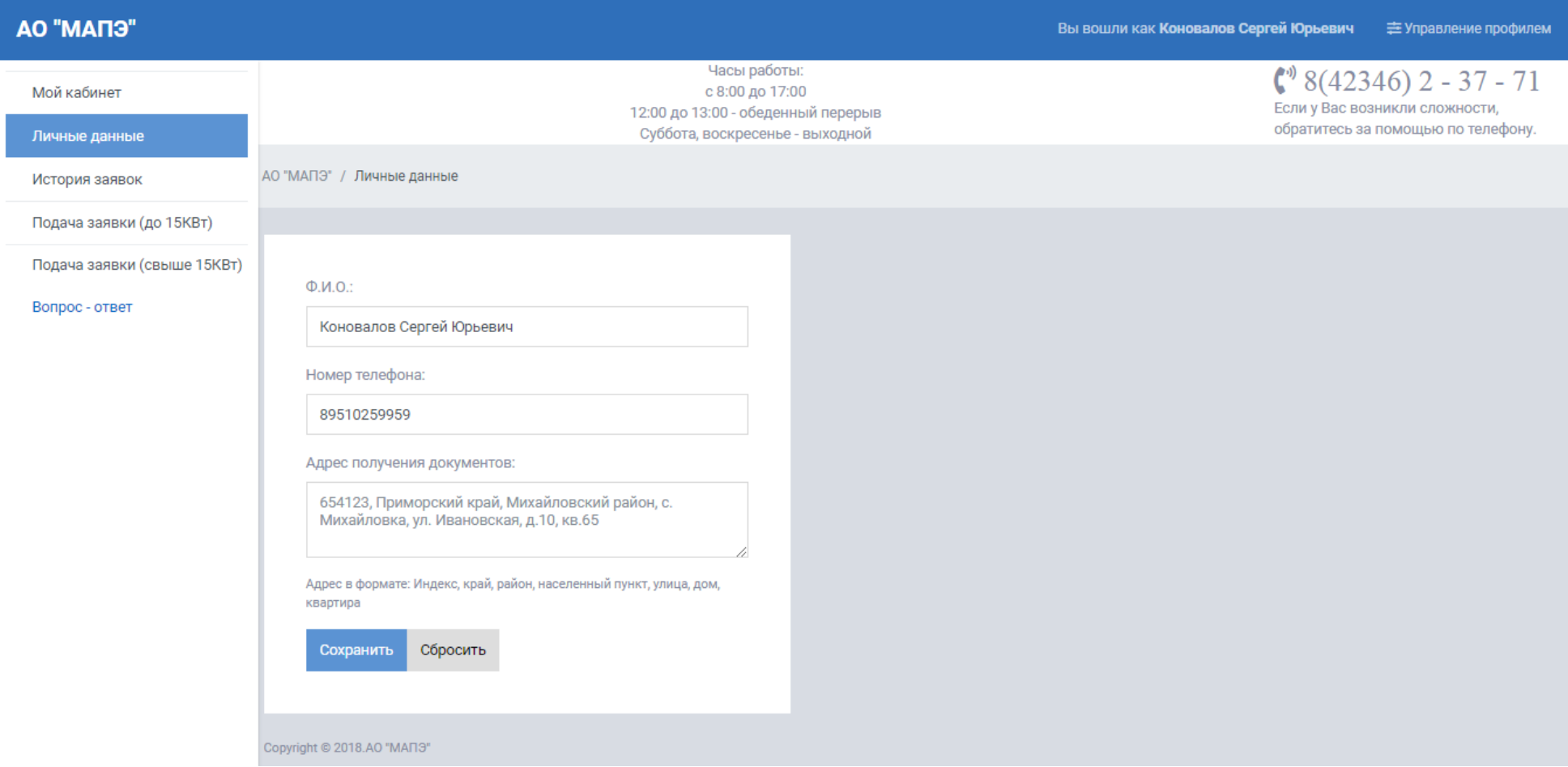

## **6. Если вам необходимо сменить пароль это вы можете сделать в разделе управление профилем на странице Данные профиля**

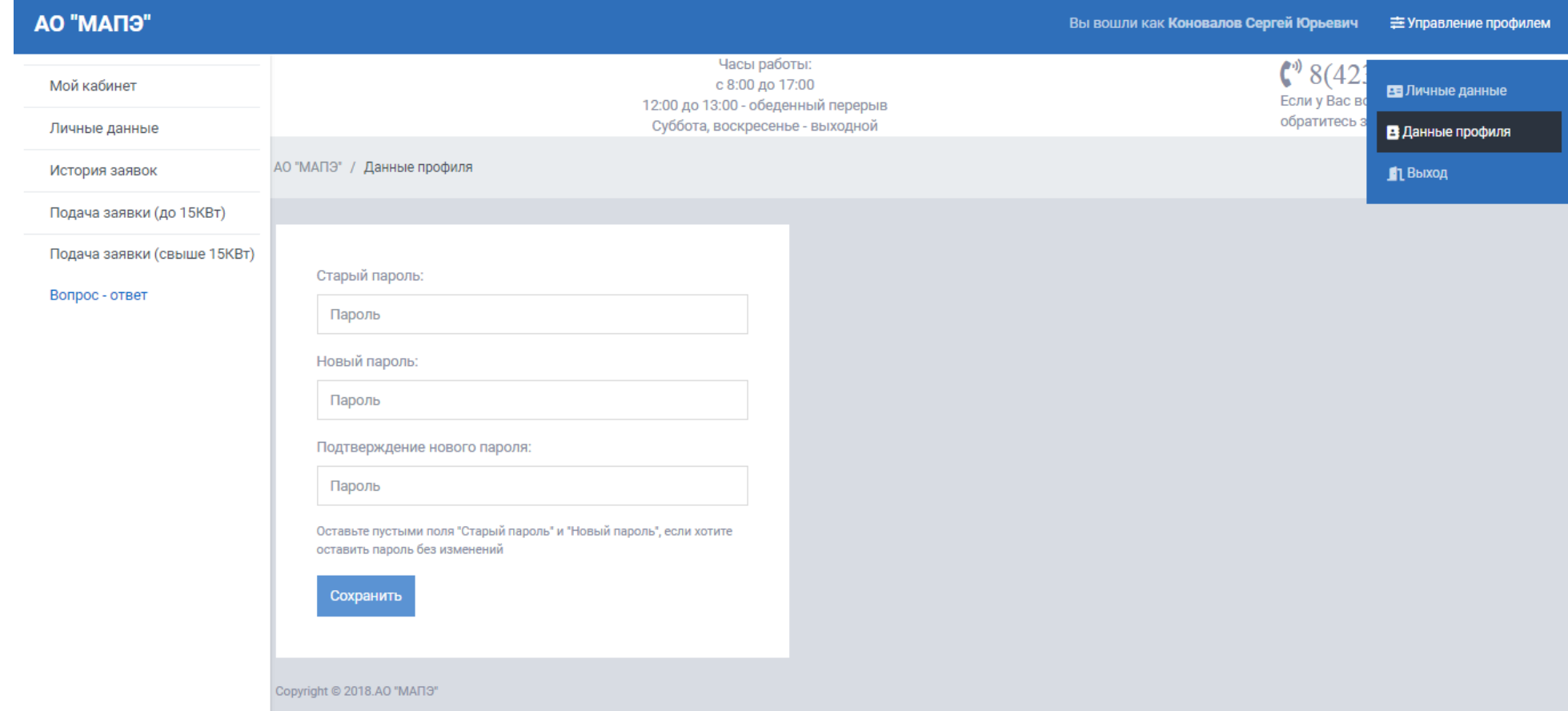

**7. Если у вас есть вопросы вы можете воспользоваться онлайн сервисом Вопрос – ответ или позвонить по телефону 8 (42346) 2 -37 - 71**